# **IllinoisHEP Tier3gs Storage Status**

# David Lesny

Senior Research Physicist

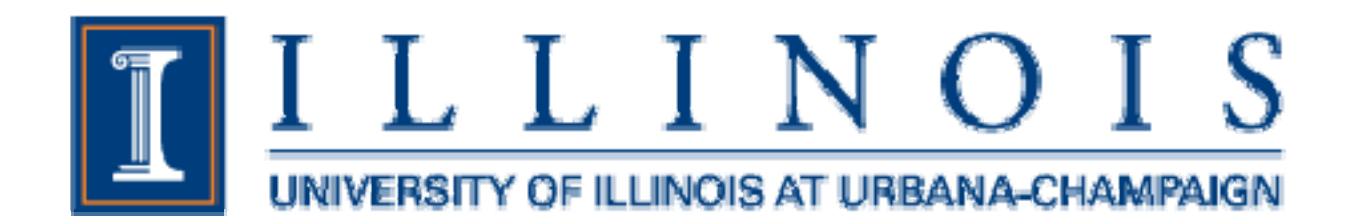

## **IllinoisHEP T3gs Storage**

- Atlas T3 with Grid Services
- Panda site
	- Production queue (IllinoisHEP-condor)
	- Analysis queue (ANALY\_IllinoisHEP-condor)
- $\bullet$  Software
	- Scientific Linux 5.5 (64 bit)
	- dCache 1.9.5-21 (Chimera) installed via VDT 3.0.3
- $\bullet$  Hardware
	- 8 nodes (3 doors, 1 head, pNFS, and 3 pool nodes)
	- Dell R710 (E5540, 24GB) and Intel (E5345, 16GB)
	- H800/MD1200/2TB SAS disks (144TB raw)
	- 12 Drives (1 Tray) per Raid 5 set with 512KB strip size, XFS file system
	- 10Ge network (HP5400, Intel Dual CX4)

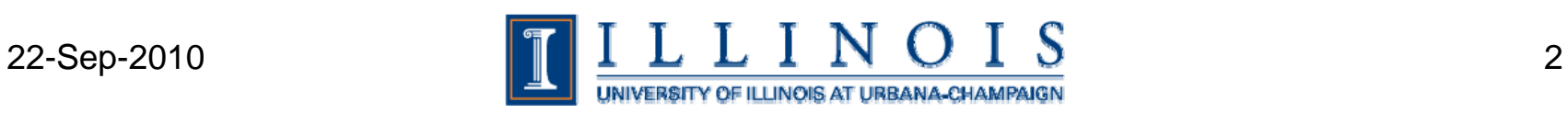

## **IllinoisHEP T3gs Storage**

- Good performance
	- Pool nodes are over 1GB/s read, 800MB/s write via dd, 600MB/s Bonnie++
	- FTS transfers over 700MB/s
- Issues
	- dCache 1.9.5-19 and -21 fixed many problems
	- Update using VDT package is very easy
- Network tuning very important
	- 10Ge tuning different than 1Gb
	- Cards need to be in 8x PCIe slots (R710 has both 8x and 4x)
	- Much larger memory needs
- Problems seen with bad tuning
	- Broken network connections
	- Files transferred with errors (bad adler32 checksums)

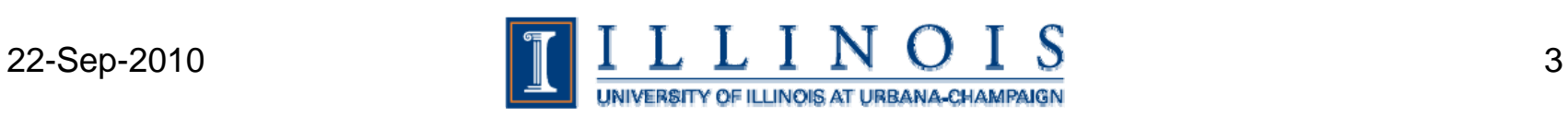

## **IllinoisHEP T3gs dCache Tweaks**

- Some tweaking of dCache parameters recommended by T2 sites
	- Use 64bit java with memory increase to 2048/4096M
	- gsiftpMaxLogin=1024
	- bufferSize=8388608
	- tcpBufferSize=8388608
	- –srmCopyReqThreadPoolSize=2000
	- remoteGsiftpMaxTransfers=2000
- Use Berkley Database for meta data on pool nodes

metaDataRepository=org.dcache.pool.repository.meta.db.BerkeleyDBMetaDataRepository

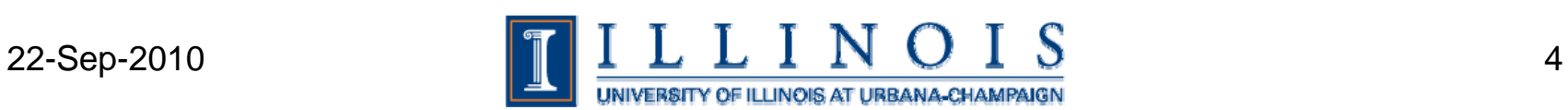

#### **Network tuning**

### Additions made by ESnet (http://fasterdata.es.net/TCP-tuning)

# Turn on window scaling net.ipv4.tcp\_window\_scaling = 1

# Turn TCP timestamp support on net.ipv4.tcp\_timestamps = 1

# Turn SACK support off  $net.ipv4.tcp\_sack = 0$ 

# 256 KB default performs well experimentally, and is often recommended by ISVs. net.core.rmem\_default = 262144 net.core.wmem\_default = 262144

# Increase TCP max buffer size setable using setsockopt() net.core.rmem\_max = 56623104 net.core.wmem\_max =  $56623104$ 

# Increase Linux autotuning TCP buffer limits # min, default, and max number of bytes to use # Set max to 16MB for 1GE and 32M (33554432) or 54M (56623104) for 10GE net.ipv4.tcp\_rmem = 4096 87380 56623104 net.ipv4.tcp\_wmem =  $4096 65536 56623104$ 

# Always have enough memory available on a UDP socket for an 8k NFS request, # plus overhead, to prevent NFS stalling under memory pressure. 16k is still # low enough that memory fragmentation is unlikely to cause problems. net.ipv4.udp\_rmem\_min = 16384 net.ipv4.udp\_wmem\_min = 16384

# Don't cache ssthresh from previous connection net.ipv4.tcp\_no\_metrics\_save = 1

# Recommended to increase this for 10G NICSnet.core.netdev\_max\_backlog = 30000

# Use the Cubic congestion control net.ipv4.tcp\_congestion\_control = cubic

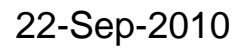

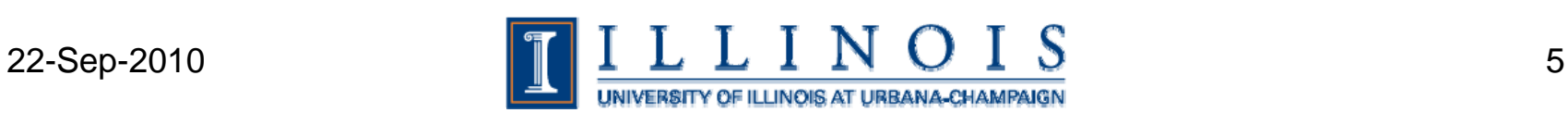

#### **More network tuning**

# Increase the transmit buffersifconfig eth0 txqueuelen 5000

# Turn on flow controlethtool -A eth0 autoneg on ethtool -A eth0 rx on ethtool -A eth0 tx on

# Increase the ring buffers ethtool -G eth0 rx 4096ethtool -G eth0 tx 4096

# Turn on all the assists we can get ethtool -K eth0 rx onethtool -K eth0 tx onethtool -K eth0 sg on ethtool -K eth0 tso on ethtool -K eth0 gro on ethtool -K eth0 gso on

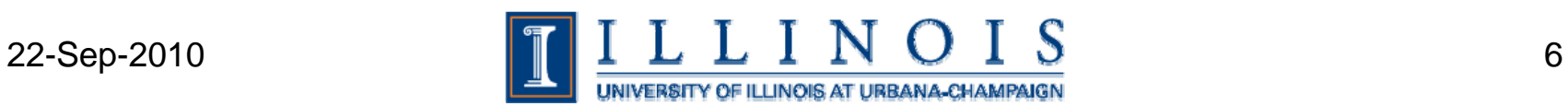

#### **Dell Open Manage Server Administrator**

http://linux.dell.com/repo/hardware/

#### Installation

wge<sup>t</sup> -q -O - http://linux.dell.com/repo/hardware/latest/bootstrap.cgi | bash

yum install -y srvadmin-all yum install -y dell\_ft\_install yum install -y \$(bootstrap\_firmware)

Useful commands

inventory\_firmware inventory\_firmware\_gui update\_firmware

Invoke OMSA

https://node.name:1311/

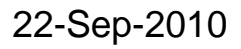

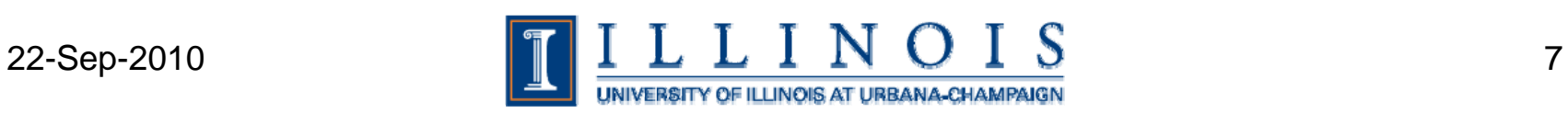